# *CA 60 - MANUAL DE PROGRAMARE*

Centrala de alarma cu 6 zone versiunea 4.30

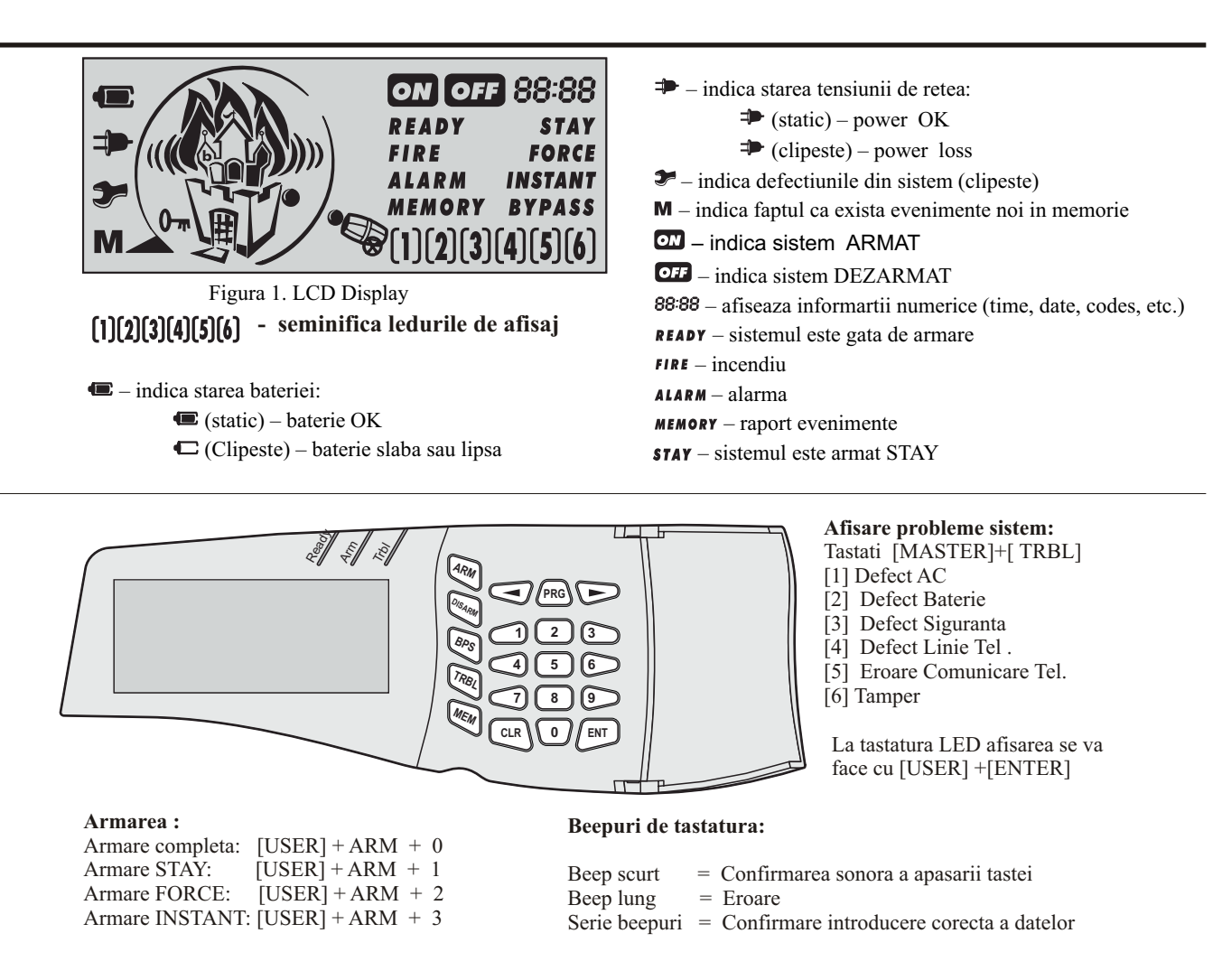

#### **VALORI PREPROGRAMATE** : **COD MASTER = 0000 ; COD INSTALLER = 7777**

#### **INTRAREA IN PROGRAM**

1) Tastati [ COD INSTALLER **( 7777)]**

2) Ledul " READY",TRBL si "ARMAT" intermitent aprins indica intrarea in mod de programare

- 3) Introduceti adresa din doi digiti
- 4) Introduceti data de programat. Pentru renuntare se tasteaza[CLR]

5) Pentru iesirea din program tastati [CLR]

Valoarea introdusa apare afisata pe segmentul de LED in hexazecimal .Pe tastatura LCD segmentul numeric  $\Box$ 3:88 indica valoarea direct in zecimal

### **RESETAREA LA VALORILE PREPROGRAMATE**

Daca in urma programarii s-au introdus date gresite , ex cod installer , sistemul se reseteaza total :

- 1) Conectati jumperul situat in MIJLOCUL placii
- 2) Realimentati placa fara acumulator si ateptati 10 sec.
- 3) Deconectati jumperul

4) Reconectati bateria si asteptati 10 secunde , veti auzi un beep de tastatura indicand finalizarea.

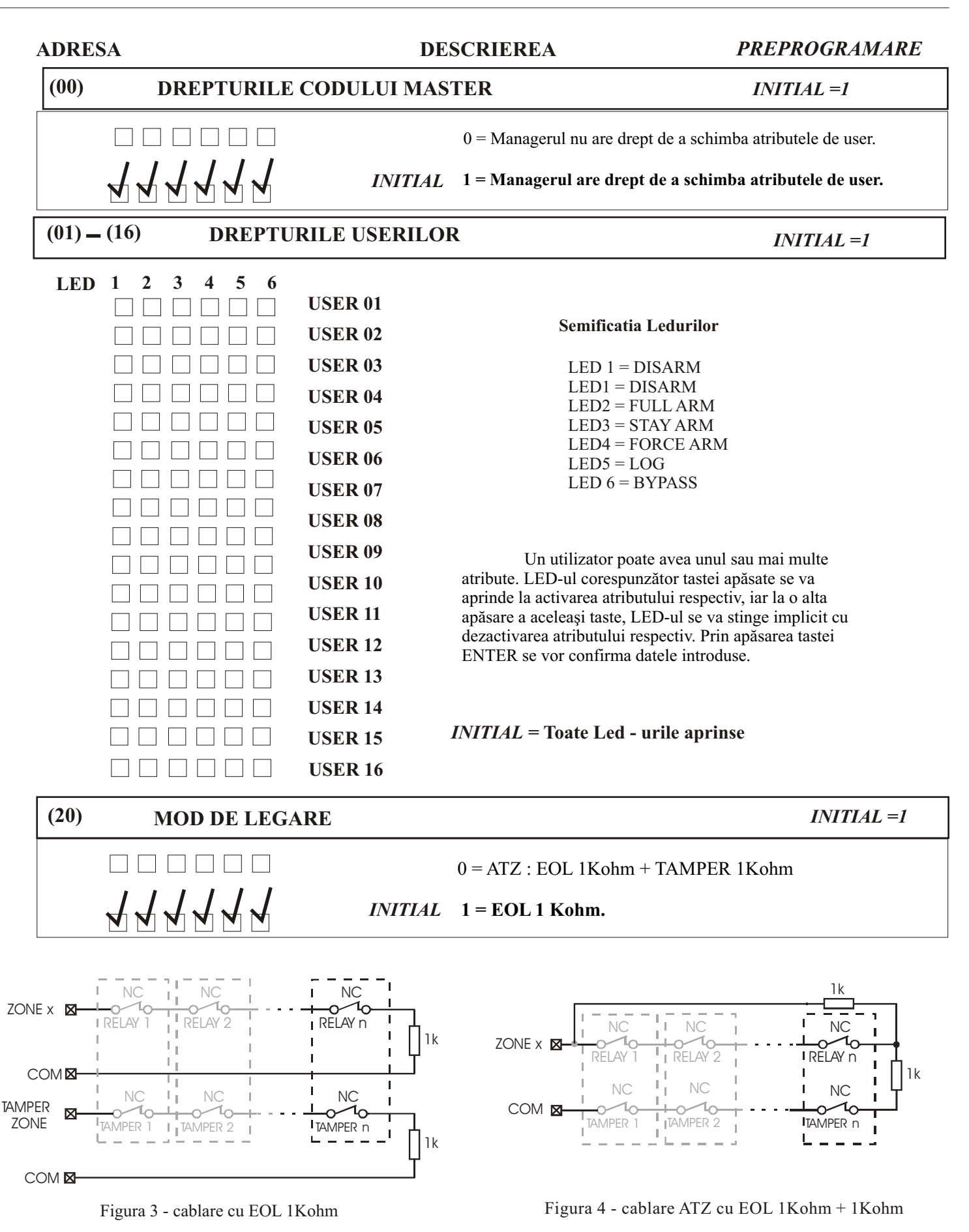

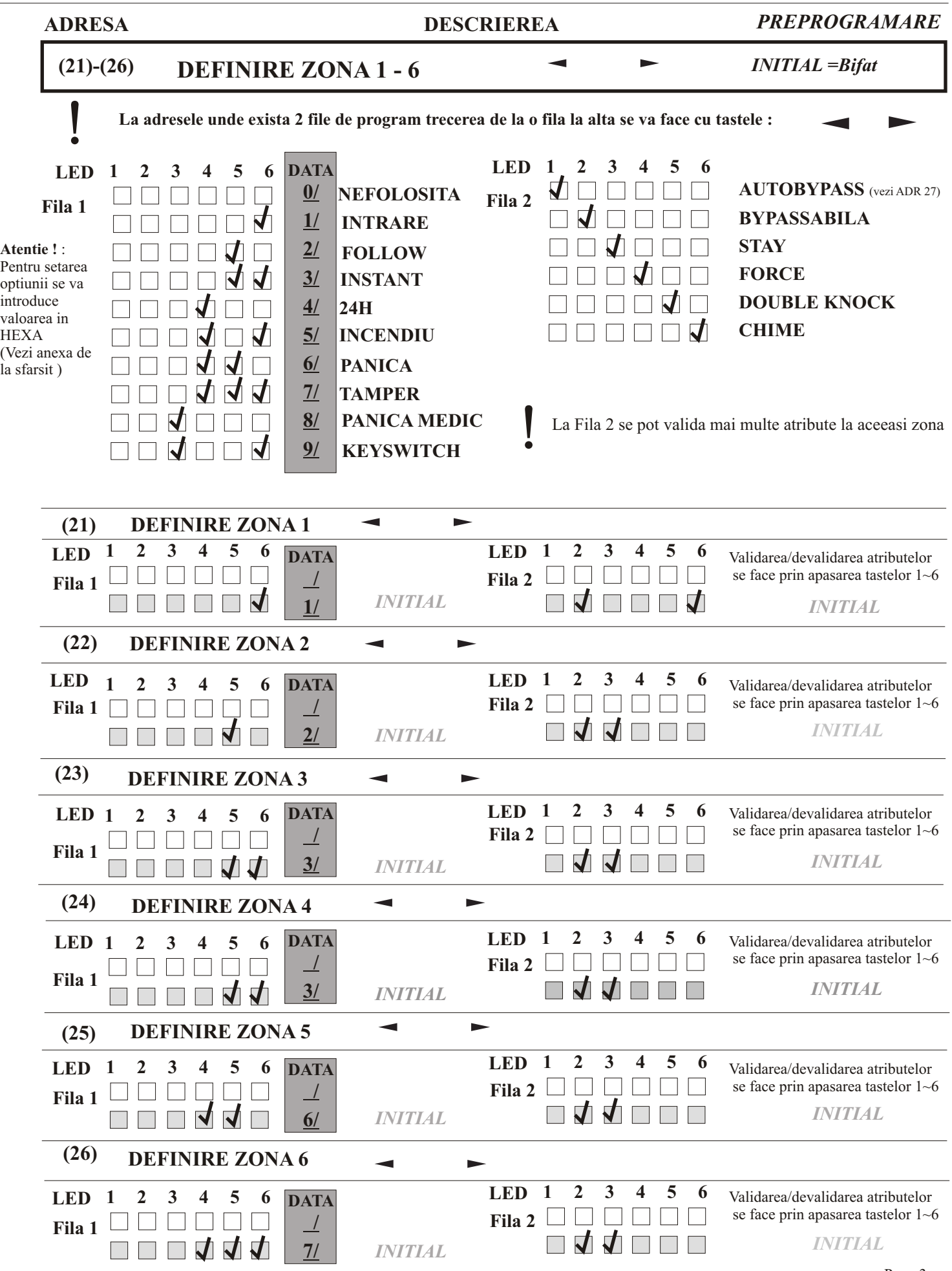

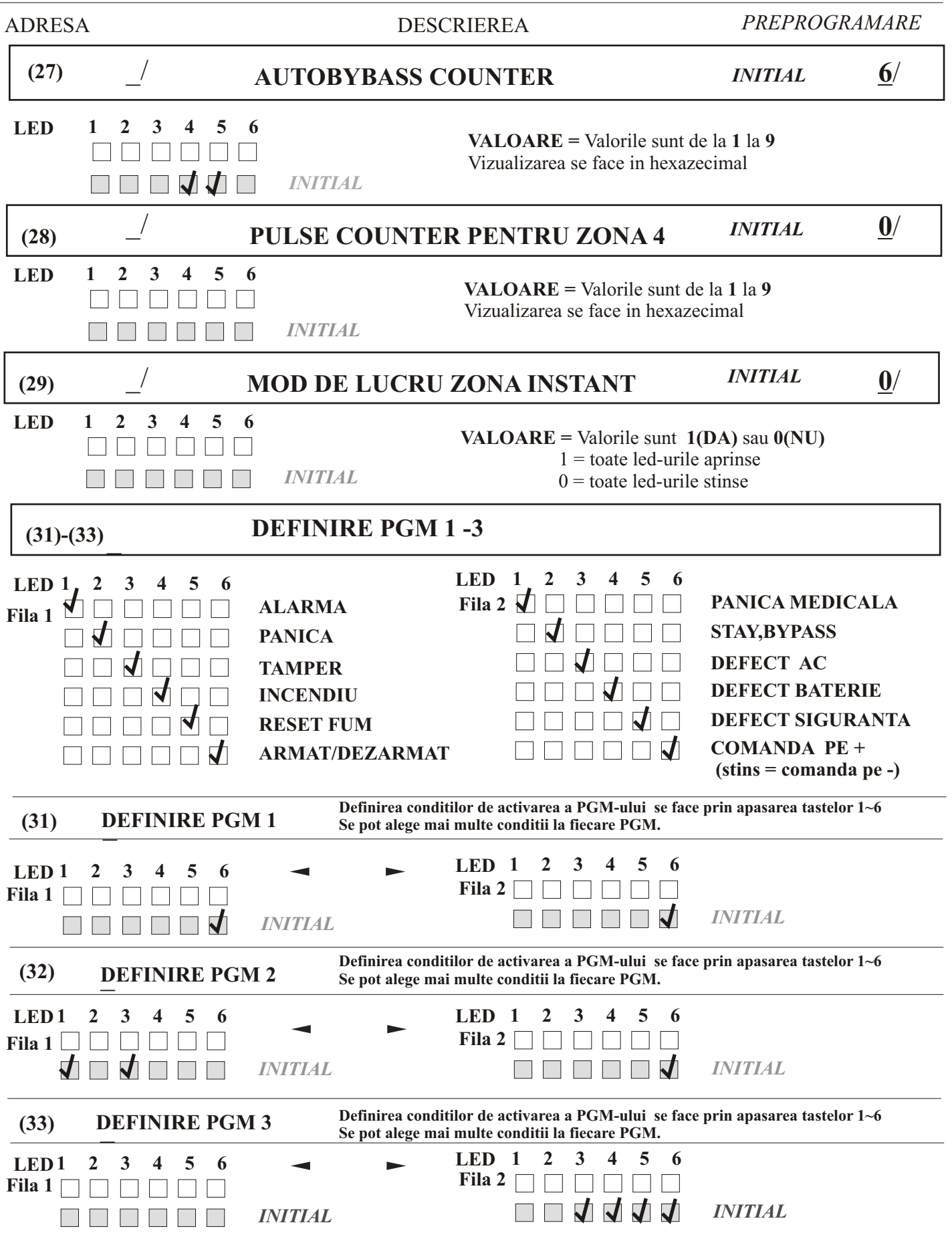

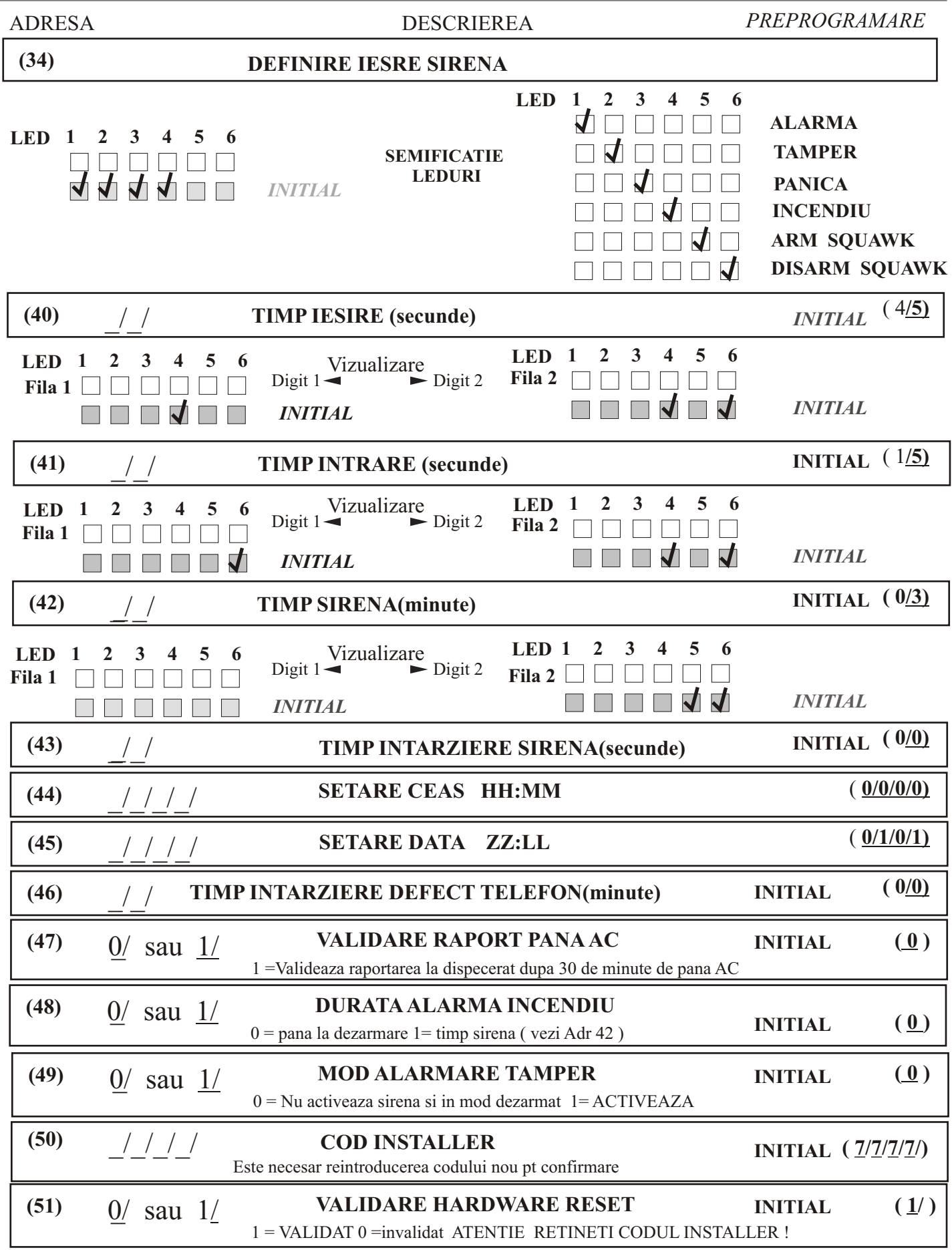

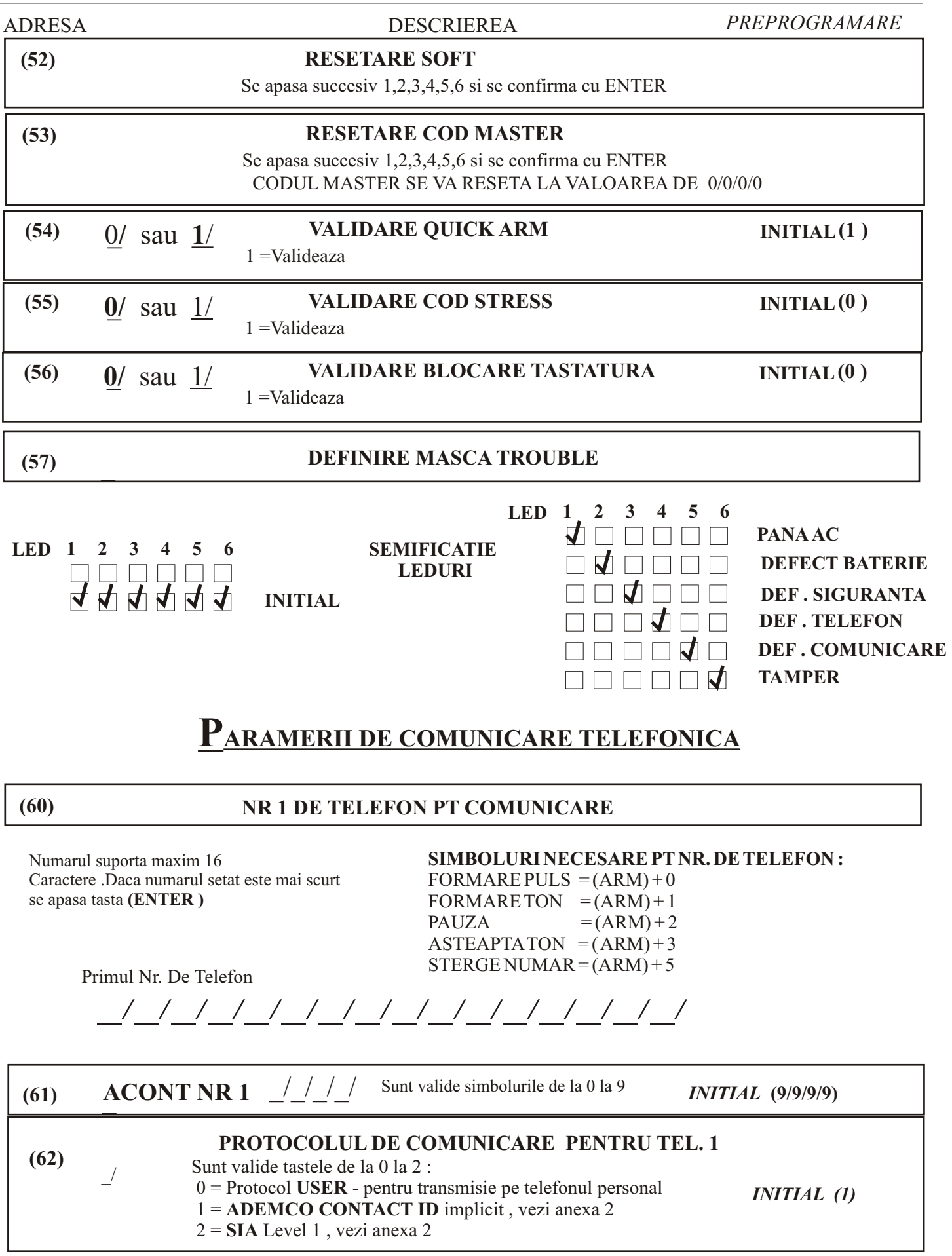

ADRESA DESCRIEREA *PREPROGRAMARE*

**(63)**

## **NR 2 DE TELEFON PT COMUNICARE**

Numarul suporta maxim 16 caractere .Daca numarul setat este mai scurt se apasa tasta **(ENTER )**

SIMBOLURI UTILE PT NR. DE TELEFON : FORMARE PULS  $=(ARM) + 0$ FORMARE TON  $= (ARM) + 1$ PAUZA  $= (ARM) + 2$ ASTEAPTA TON  $= (ARM) + 3$ STERGE NUMAR =  $(ARM) + 5$ 

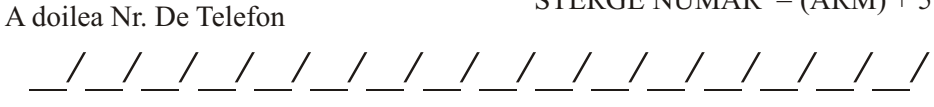

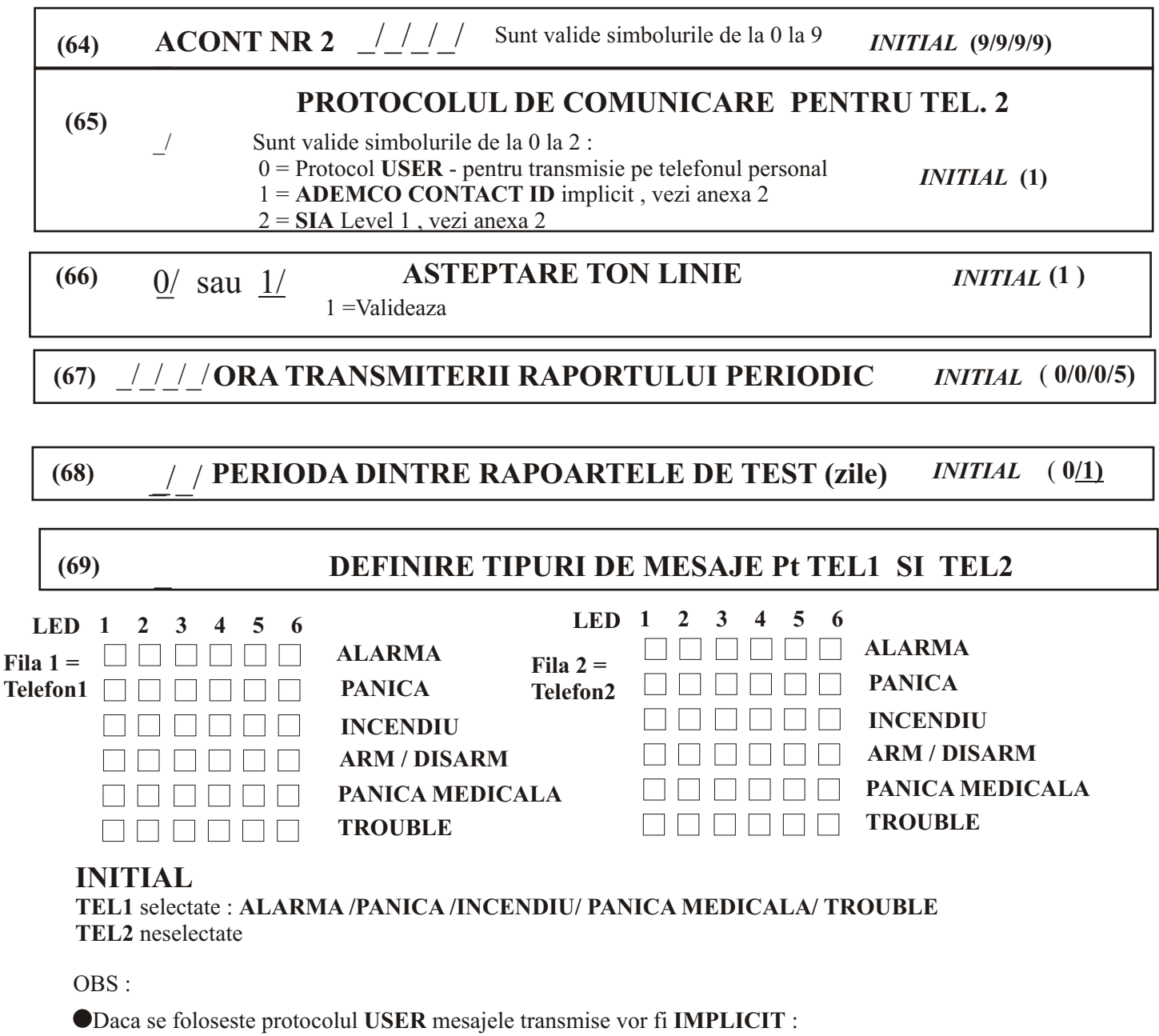

**ALARMA /PANICA /INCENDIU/ TROUBLE** 

**Acestea se vor transmite cu celasi semnal sonor**

!Daca se conecteaza la dispecerat

Înainte de configurarea parametrilor, se vor șterge codurile evenimentelor care nu se doresc a fi transmise,

ADRESA DESCRIEREA *PREPROGRAMARE*

# **TELEPROGRAMAREA**

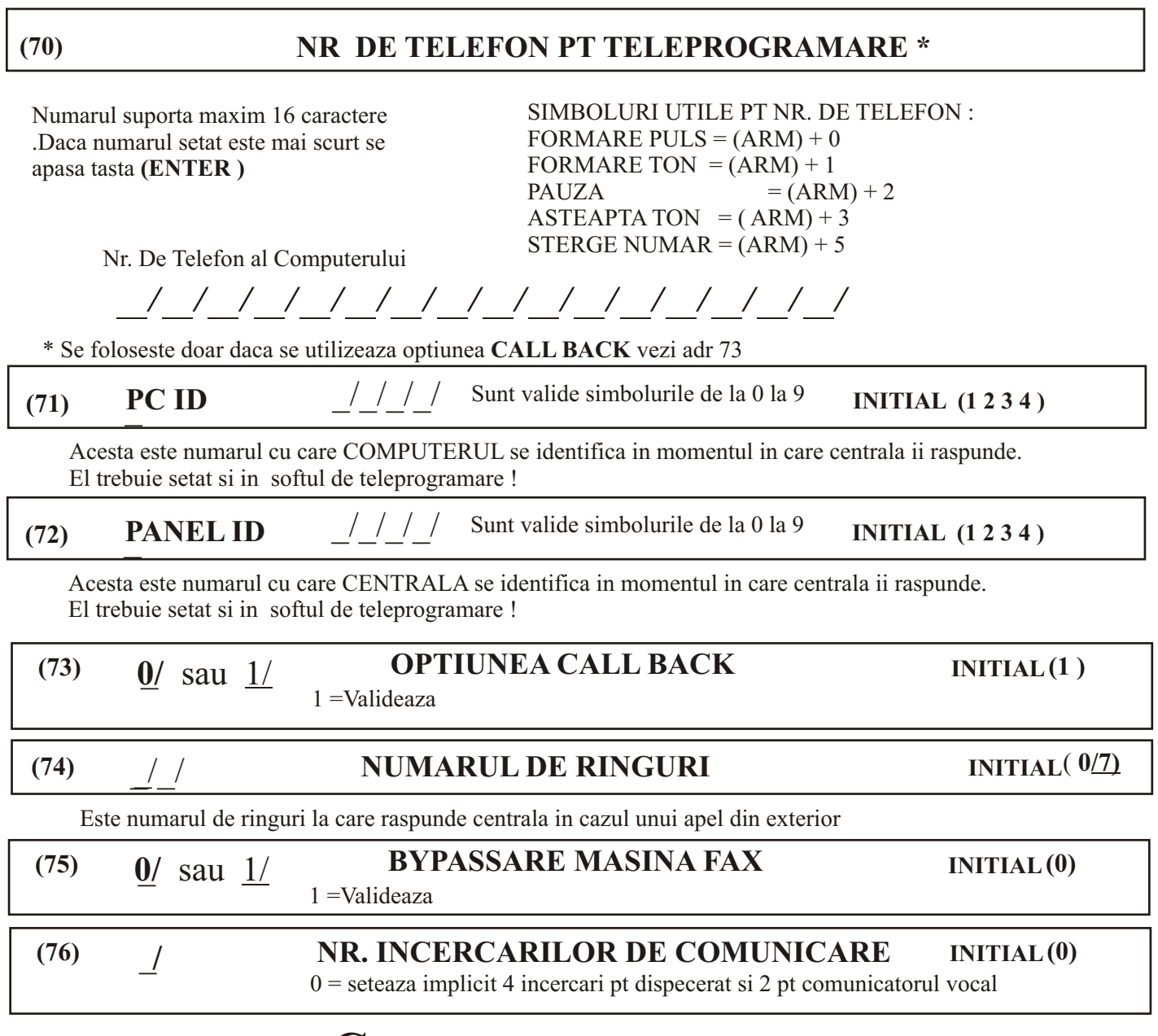

# **COMUNICATORUL VOCAL**

### **(80)**

## **INREGISTRAREA MESAJELOR VOCALE**

Odata accesata adresa ,pe afisorul lui VD 60 se va aprinde punctul zecimal.Cu un difuzor de min 8 ohm se pot asculta mesajele care au fost inregistrate folosind tasta PLAY si selectand cu tasta MSG.Pentru inregistrare se conecteaz jumperul REC si apasand PLAY se inregistreaza mesajul dorit selectat cu MSG pe durata cat LED este aprins.Mesajele pot fi in doua grupe : Mesaje pe eveniment respectiv Mesaje pe zone :

**MSG Mesaj determinat de : MSG Mesaj determinat de :**

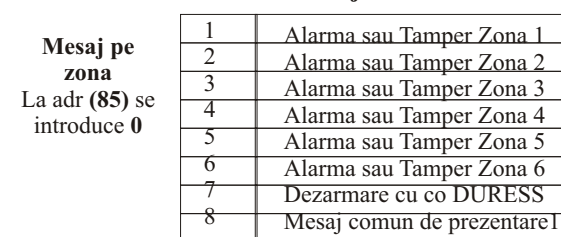

**Mesaj pe evenimen**t La adr **(85)** se introduce **1**

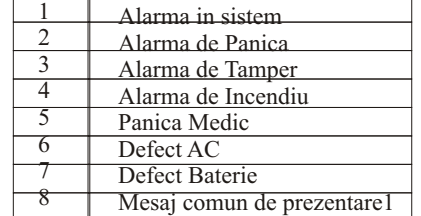

Pag . 8

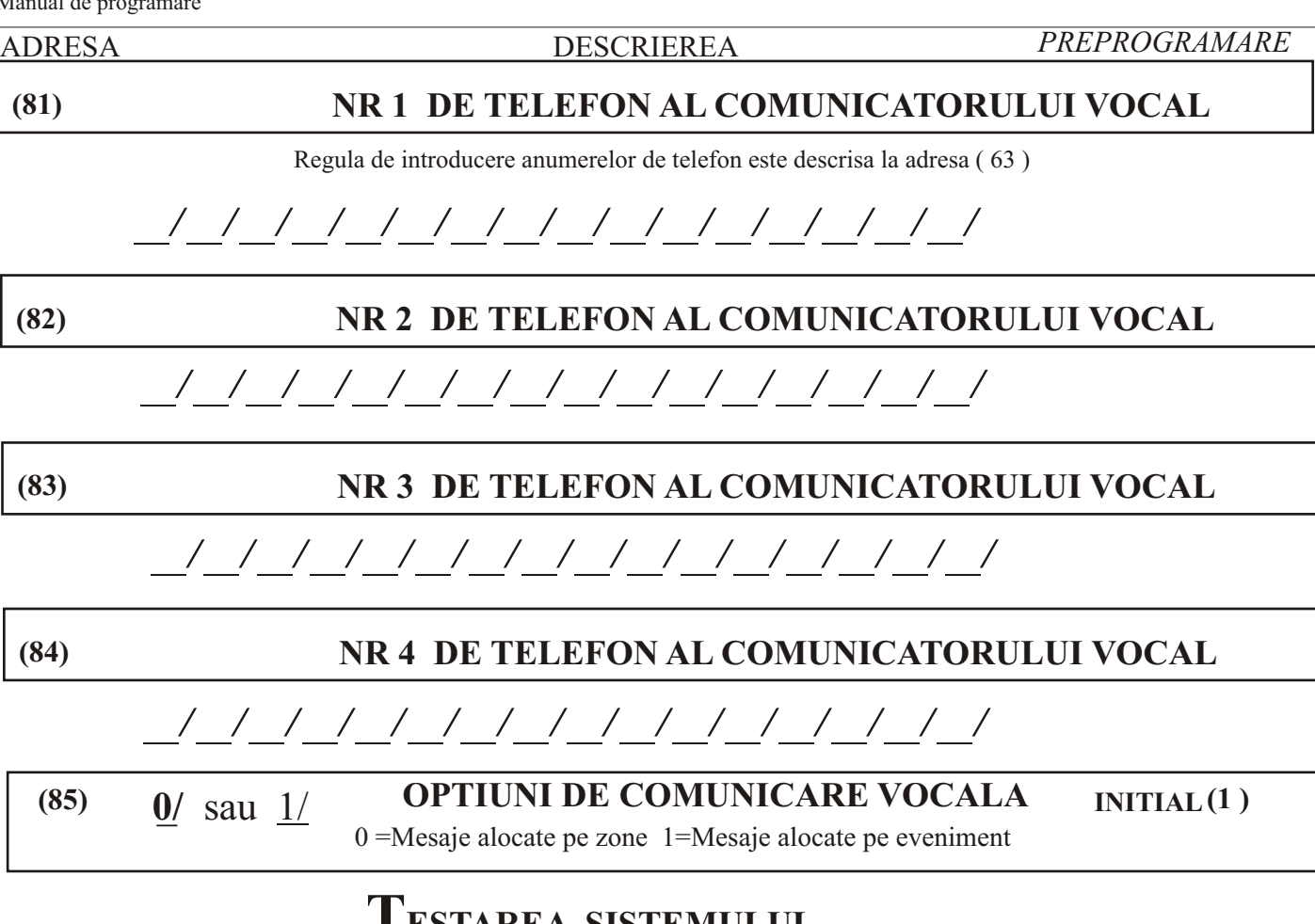

# **TESTAREA SISTEMULUI**

**(90)**

# **WALK TEST**

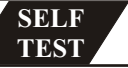

Permite verificarea cablarii corecte a zonelor.Centrala nu va tine cont de atributele de zona ( ex. Panica , incendiu ,keyswitch ) Activarea zonei va fi indicata pe tastatura si insotita acustic de beepuri ) O defectiune de tamper va fi indicata prin aprinderea constanta a zonei respective .Nu e necesara apasarea tastelor.

#### **(91)**

# **LED TEST**

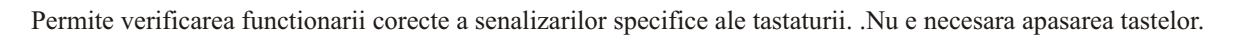

**(92)**

# **PGM TEST**

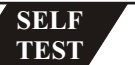

**SELF TEST**

**SELF TEST**

Permite verificarea functionarii PGM-urilor.Centrala nu va tine cont de atributele PGM ( ex. Panica , incendiu ,keyswitch ) Activarea PGM seface prin apasarea tastelor numerice [1] -[3] corespunzatoare PGM 1-3 si [4] iesirii de sirena .

## **(93)**

## **TESTAREA COMUNICATIEI TELEFONICE**

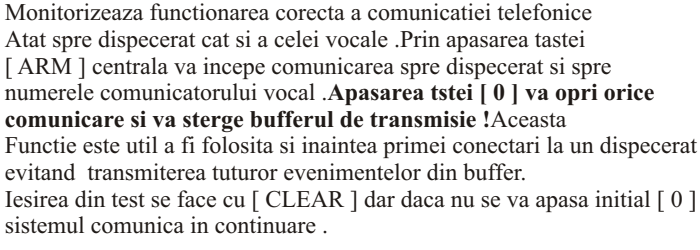

Zona [1] - PULSEAZA - cautarea mesajului de transmis - APRINSA - mesajul a fost gasit

- Zona [3] PULSEAZA asteapta Hand shake dipecerat - APRINSA - Hand shake OK
- Zona [4] PULSEAZA transmite date spre dispecerat - APRINSA - transmisie OK
- Zona [5] PULSEAZA asteapta Kiss off dipecerat - APRINSA - Kiss off OK
- Zona [6] APRINSA comunicarea a fost OK

Dupa terminarea comunicarii tastatura va emite un beep lung .

Zona [2] - PULSEAZA - formeaza numar - APRINSA - numarul a fost format

**(94)**

### **VIZUALIZARE BUFFER EVENIMENTE**

Primul eveniment vizualizat este ultimul cronologic

**(95)**

# **MONITORIZAREA TELEPROGRAMARII**

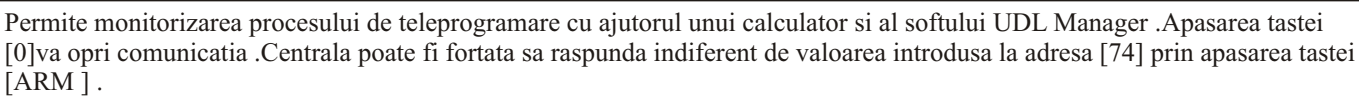

Fazele procesului vo r fi indicate prin aprinderea zonelor [1] - [6] dupa cum urmeaza :

Zona [1] - PULSEAZA - primeste apel - APRINSA - apel acceptat

Zona [4] - PULSEAZA - primeste date de la PC - APRINSA - pachetul de date primit Zona [1] - PULSEAZA - trimite date catre PC - APRINSA - pachetul de date transmis

Zona [1] - APRINSA - teleprogramare completa

Zona [3] - PULSEAZA - initiere transmisie date - APRINSA - conexiune reusita

Zona [2] - PULSEAZA - formeaza numar CALL BACK - APRINSA - numarul a fost format

# **TESTAREA MODEMULUI CENTRALEI**

**SELF TEST**

Testeaza functionalitatea electrica a modemului.Pentru relevanta se va monta un telefon in parallel cu linia telefonica . Zonele aprinse indica modul de lucru al modemului.Prin apasarea tastelor coresponente [ 1 ] - [ 5 ] se vor selecta urmatoarele proceduri ::

[1] comuta releul decupland receptoarela spre A1 , B1 [4] transmite un semnal pilot de inalta frecventa

[2] initiaza linia telefonica

[5] transmite un semnal pilot DTMF

[3] transmite un semnal pilot de joasa frecventa

[3] [4] [5] se vor auzi in receptorul telefonului

#### **(97)**

**(96)**

# **AJUSTAREA CEASULUI INTERN**

Se pot introduce digiti intre 00 si 99.Introducerea numarului 50 semnifica faptul ca nu se doreste ajustare .Valorile peste 50 vor incetini ceasul intern cu 5 secunde / unitate iar cele sub 50 vor grabi ceasul intern cu 5 secunde / unitate .

# **CITITORUL DE PROXIMITATE**

Dupa adresarea cititorului din jumperii de pe spatele placii acestuia se leaga pe busul de date si se alimenteaza .

**Inrolarea** unui card se va face dupa secventa :

[**COD MASTER**] +[**PRG**] + [**60**] Secventa va fi confirmata sonor de doua beepuri de tastatura [**USER ID** ] de la **00** la **16** Se prezinta cardul Se iese cu [**CLEAR**]

**Stergerea** cardului : [**COD MASTER**] + [**PRG**] +[**61**] Secventa va fi confirmata sonor de doua beepuri de tastatura [**USER ID** ] de la **00** la **16** [**ENTER**] Se iese cu [**CLEAR**]

#### P**entru o programare corecta userii respectivi trebuie sa fie programati initial !**

ADRESA DESCRIEREA *PREPROGRAMARE*

**SELF TEST**

> **SELF TEST**

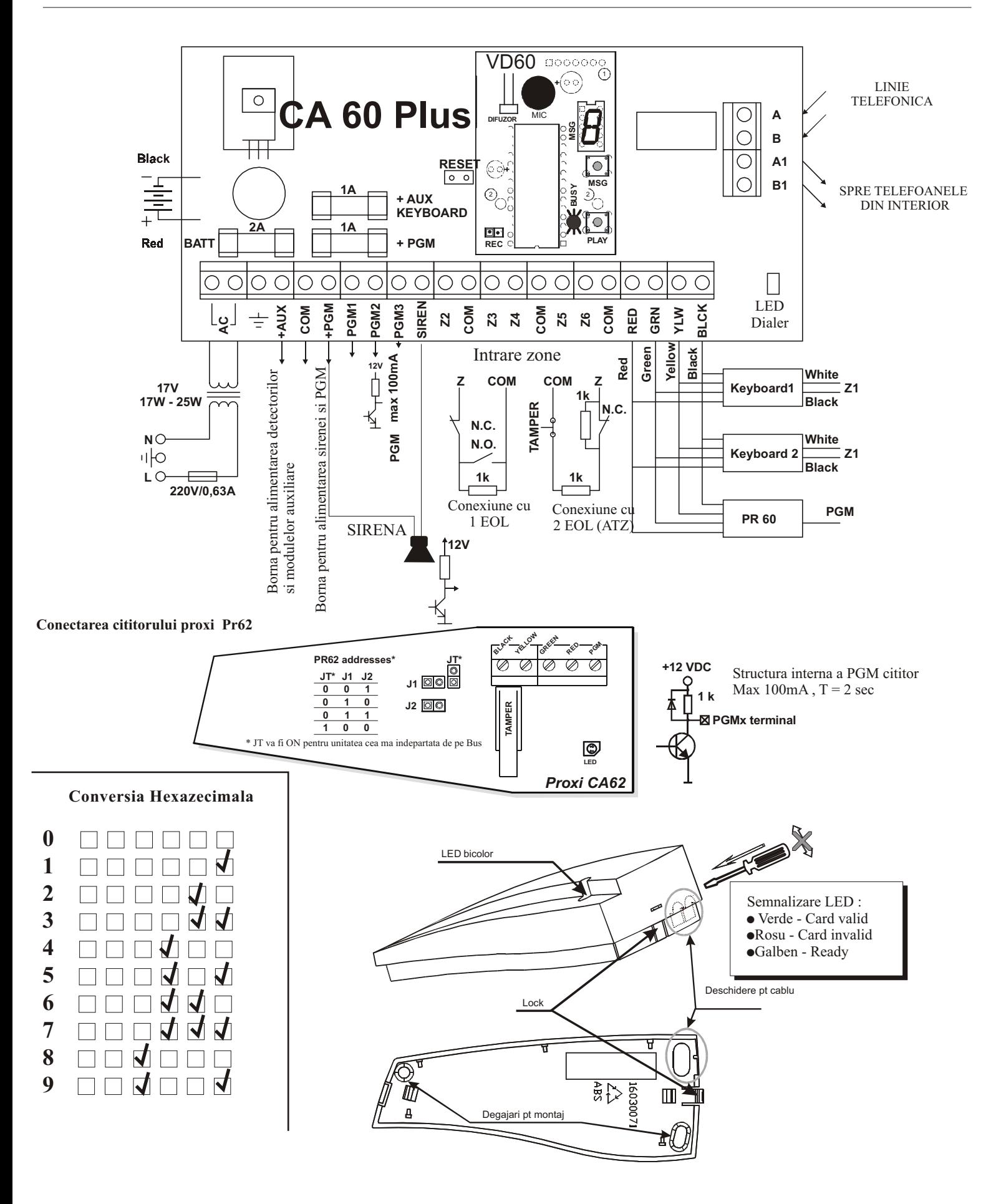